# RedLab AI-EXP32

Analog Input Expansion Module for RedLab 2416 Modules

# User's Guide

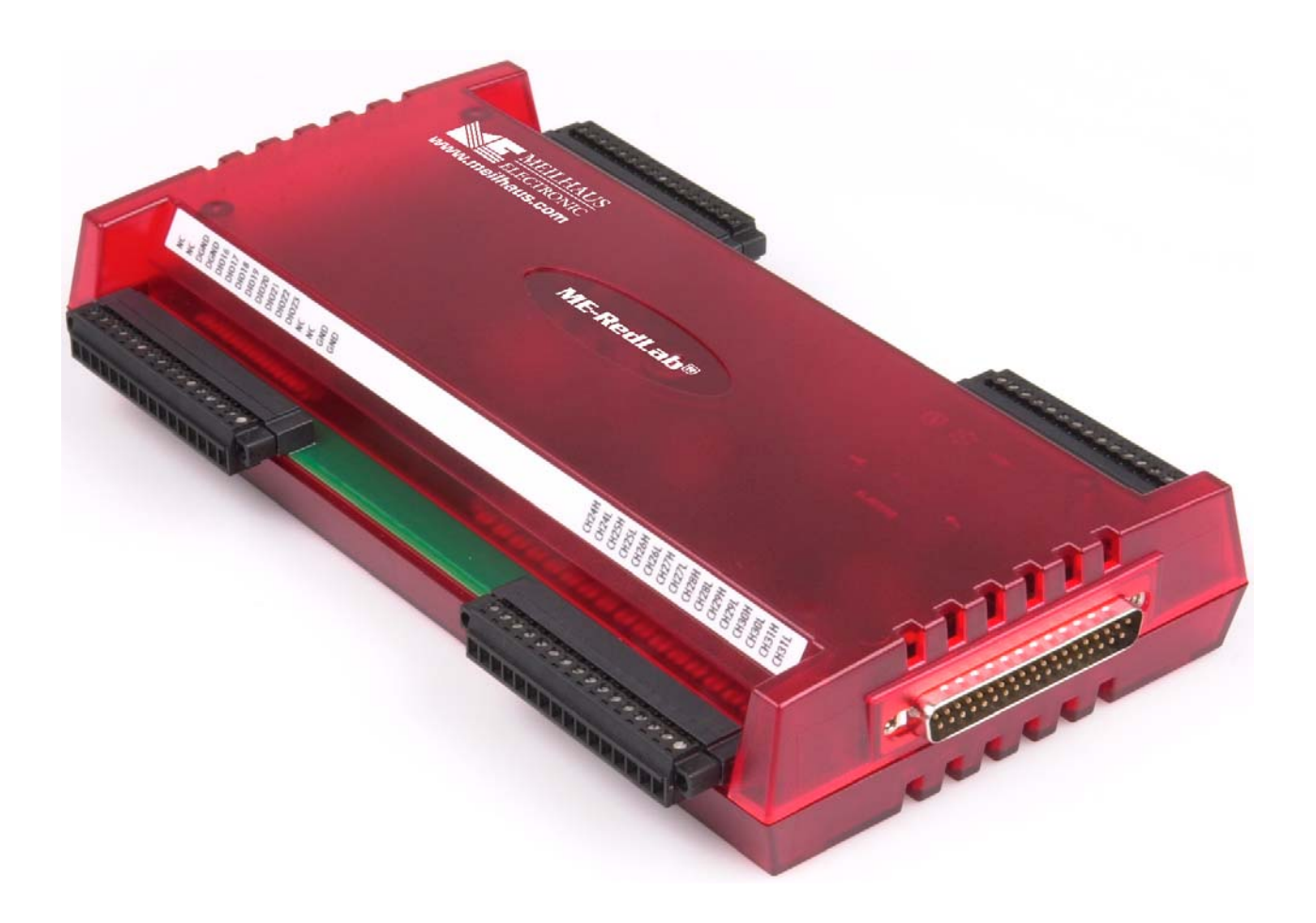

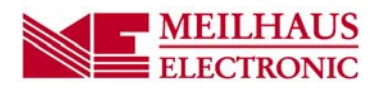

# **RedLab AI-EXP32**

# **Analog Input Expansion Module for RedLab 2416 Modules**

**User's Guide**

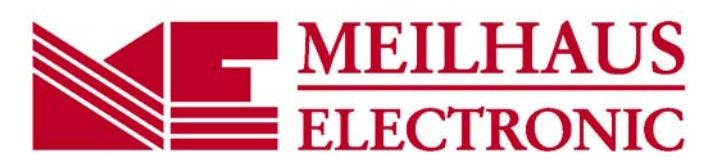

Document Revision 2ÈÒ, April, 2011 © Copyright 201, Meilhaus Electronic GmbH

#### **Imprint**

#### **User's Guide RedLab® Series**

Document Revision 2FO Revision Date: April 201

Meilhaus Electronic GmbH

 $\overline{CH}$   $\overline{AV}$   $\}$   $\wedge$   $\overline{AB}$   $\otimes$  2 D-82 GHJ CHa<sup>\*</sup> near Munich, Germany http://www.meilhaus.com

© Copyright 201 Meilhaus Electronic GmbH

All rights reserved. No part of this publication may be reproduced, stored in a retrieval system, or transmitted, in any form by any means, electronic, mechanical, by photocopying, recording, or otherwise without the prior written permission of Meilhaus Electronic GmbH.

#### **Important note:**

All the information included in this user's guide were put together with utmost care and to best knowledge. However, mistakes may not have been erased completely.

For this reason, the firm Meilhaus Electronic GmbH feels obliged to point out that they cannot be take on neither any warranty (apart from the claims for warranty as agreed) nor legal responsibility or liability for consequences caused by incorrect instructions.

We would appreciate it if you inform us about any possible mistakes.

The trademark Personal Measurement Device, TracerDAQ, Universal Library, InstaCal, Harsh Environment Warranty, Measurement Computing Corporation, and the Measurement Computing logo are either trademarks or registered trademarks of Measurement Computing Corporation.

Windows, Microsoft, and Visual Studio are either trademarks or registered trademarks of Microsoft Corporation.

LabVIEW is a trademark of National Instruments.

CompactFlash is a registered trademark of SanDisk Corporation.

XBee is a trademark of MaxStream, Inc.

All other trademarks are the property of their respective owners

.

# **Table of Contents**

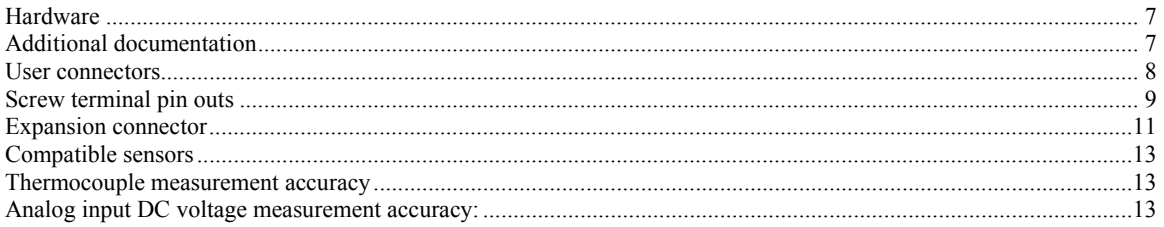

# **About this User's Guide**

## **What you will learn from this user's guide**

This user's guide explains how to install, configure, and use the RedLab AI-EXP32 so that you get the most out of its analog input features.

This user's guide also refers you to related documents available on our web site, and to technical support resources.

## **Conventions in this user's guide**

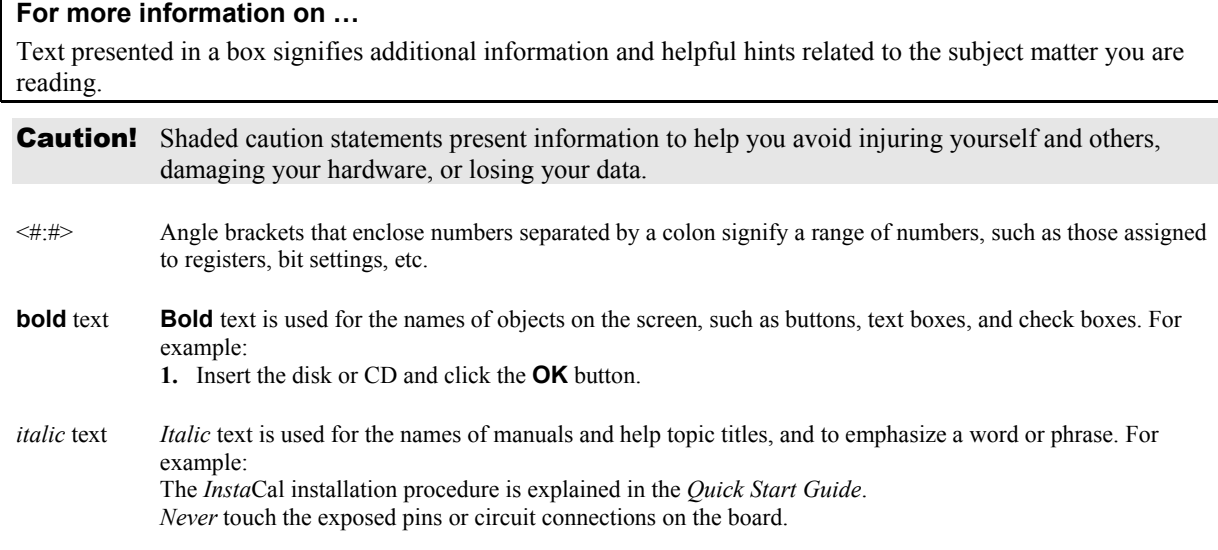

### **Where to find more information**

The following electronic documents provide helpful information relevant to the operation of the RedLab AI-EXP32.

- The *Quick Start Guide* is available on your RedLab CD in the root directory.
- The *Guide to Signal Connections* is available on your RedLab CD under "ICalUL\Documents".
- The *Universal Library User's Guide* is available on your RedLab CD under "ICalUL\Documents".
- The *Universal Library Function Reference* is available on your RedLab CD under "ICalUL\Documents".
- The *Universal Library for LabVIEW*<sup>™</sup> *User's Guide* is available on your RedLab CD under "ICalUL\Documents".

# **Introducing the RedLab AI-EXP32**

### **Overview: RedLab AI-EXP32 features**

The RedLab AI-EXP32 is an expansion module you can use to add up to 32 single-ended analog inputs or 16 differential analog/thermocouple inputs to compatible hardware, such as RedLab 2416 Series devices. Each input channel is software configurable for either voltage or thermocouple. The analog inputs are provided on four rows of removable screw terminals.

The voltage measurement speed is the same as the connected RedLab 2416 Series module. When measuring thermocouples, configure the RedLab 2416 Series module for differential inputs.

The RedLab AI-EXP32 also provides up to 16 additional digital I/O channels. You can independently configure each channel for either input or output.

You can connect the RedLab AI-EXP32 to a RedLab 2416 Series module with the 37-pin expansion connector. The RedLab AI-EXP32 supports all of the analog/thermocouple input and digital I/O features of the RedLab 2416 Series module.

The RedLab AI-EXP32 is powered by the RedLab 2416 Series module.

#### **Software features**

For information on the features of *Insta*Cal and the other software included with your *RedLab AI-EXP32*, refer to the *Quick Start Guide* that shipped with your device. The *Quick Start Guide* is also available in PDF on our RedLab CD (root directory).

# **Installing the RedLab AI-EXP32**

#### **What comes with your RedLab AI-EXP32 shipment?**

The following items are shipped with the RedLab AI-EXP32.

#### **Hardware**

RedLab AI-EXP32

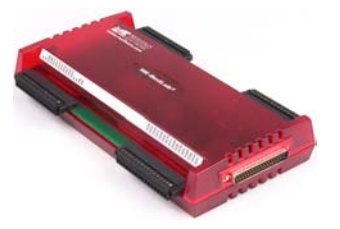

#### **Additional documentation**

In addition to this hardware user's guide, you should also receive the *Quick Start Guide* (available on your RedLab CD (root directory)). This booklet supplies a brief description of the software you received with your RedLab AI-EXP32 and information regarding installation of that software. Please read this booklet completely before installing any software or hardware.

## **Unpacking the RedLab AI-EXP32**

As with any electronic device, you should take care while handling to avoid damage from static electricity. Before removing the RedLab AI-EXP32 from its packaging, ground yourself using a wrist strap or by simply touching the computer chassis or other grounded object to eliminate any stored static charge.

If any components are missing or damaged, notify Meilhaus Electronic immediately by phone, fax, or e-mail:

- Phone:  $+49(0) 8141/5271-188$
- $\blacksquare$  Fax: +49 (0) 8141/5271-169
- E-Mail: support@meilhaus.com

#### **Connecting to a RedLab 2416 Series module with the DSUB37 expansion connector**

Use the 37-pin expansion connector to connect the RedLab AI-EXP32 to a RedLab 2416 Series module.

To connect the two modules directly to each other, follow these steps.

- **1.** Disconnect the USB cable from the RedLab 2416 Series module.
- **2.** Remove the external power cable from the RedLab 2416 Series module.
- **3.** Connect the two devices together by inserting the RedLab AI-EXP32's DSUB37 connector into the DSUB37 connector on the RedLab 2416 Series module.

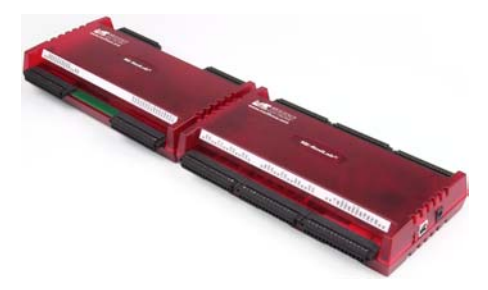

Figure 1. RedLab AI-EXP32 directly connected to an RedLab 2416-4AO

**4.** Turn the connected modules over and secure the connection by screwing the connection plate to both modules, as shown below.

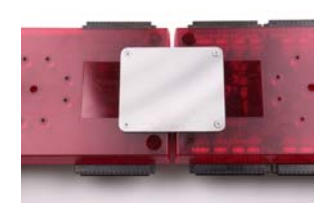

Figure 2. RedLab AI-EXP32 secured to an RedLab 2416-4AO

**5.** Connect the external power supply to the power input port of the RedLab 2416- Series module, and then plug it into an AC outlet.

By connecting external power to the device before connecting the USB cable to the computer, the RedLab 2416- Series module informs the host computer upon connection of the USB cable that the device requires minimum power from the computer's USB port.

**6.** Connect the USB cable from the RedLab 2416- Series module to the host computer's USB port.

Connect to a USB 2.0 high speed hub to achieve the highest transfer rate (480 Mbps). When connected to a USB 1.1 full-speed port, the transfer rate is limited to 12 Mbps.

### **Connecting the device for I/O operations**

#### **User connectors**

The following table lists the device connectors and compatible hardware for the RedLab AI-EXP32.

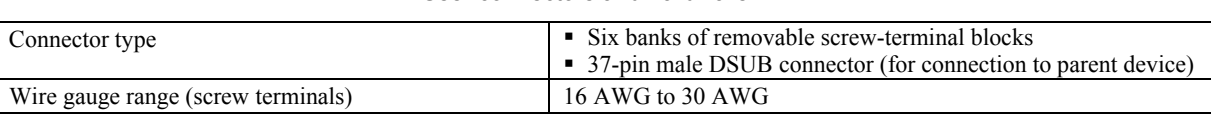

User connectors and hardware

#### **Screw terminal pin outs**

| Channel 16<br>Channel 48<br>Channel 17<br>Channel 49<br>Channel 18<br>Channel 50<br>Channel 19<br>Channel 51<br>Channel 20<br>Channel 52<br>Channel 21<br>Channel 53<br>Channel 22<br>Channel 54<br>Channel 23<br>Channel 55                                                                                 | CH16H<br>CH16L<br>CH17H<br>CH17L<br>CH18H<br>CH18L<br>CH19H<br>CH19L<br>CH <sub>20</sub> H<br>CH <sub>20</sub> L<br>CH <sub>21</sub> H<br>CH <sub>21</sub> L<br>CH <sub>22</sub> H<br>CH <sub>22</sub> L<br>CH <sub>23</sub> H<br>CH <sub>23L</sub> | 1<br>$\overline{\mathbf{2}}$<br>3<br>4<br>5<br>6<br>7<br>8<br>9<br>10<br>11<br>12<br>13<br>14<br>15<br>16  |  | <br>33<br>34<br>35<br>36<br>37<br>38<br>39<br>40<br>41<br>42<br>43<br>44<br>45<br>46<br>47<br>48 | CH31L<br>CH31H<br>CH30L<br>CH30H<br>CH <sub>29L</sub><br>CH <sub>29H</sub><br>CH28L<br>CH28H<br>CH <sub>27L</sub><br>CH <sub>27H</sub><br>CH <sub>26</sub> L<br>CH <sub>26</sub> H<br>CH <sub>25</sub> L<br>CH25H<br>CH <sub>24</sub> L<br>CH <sub>24</sub> H | Channel 63<br>Channel 31<br>Channel 62<br>Channel 30<br>Channel 61<br>Channel 29<br>Channel 60<br>Channel 28<br>Channel 59<br>Channel 27<br>Channel 58<br>Channel 26<br>Channel 57<br>Channel 25<br>Channel 56<br>Channel 24                                                                                 |
|----------------------------------------------------------------------------------------------------|----------------------------------------------------------------------------------------------------|----------------------------------------------------------------------------------------------------|--|--------------------------------------------------------------------------------------------------|----------------------------------------------------------------------------------------------------|----------------------------------------------------------------------------------------------------|
| Analog ground<br>Analog ground<br>+5V output<br>No connect<br>Digital input/output<br>Digital input/output<br>Digital input/output<br>Digital input/output<br>Digital input/output<br>Digital input/output<br>Digital input/output<br>Digital input/output<br>Digital ground<br>Digital ground<br>No connect | GND<br>GND<br>+5VUSER<br>NC<br>DIO <sub>8</sub><br>DIO <sub>9</sub><br><b>DIO10</b><br><b>DIO11</b><br><b>DIO12</b><br>DIO <sub>13</sub><br><b>DIO14</b><br><b>DIO15</b><br><b>DGND</b><br><b>DGND</b><br>NC                                        | 17<br>18<br>19<br>20<br>21<br>22<br>23<br>24<br>$\frac{25}{26}$<br>$\overline{27}$<br>28<br>29<br>30<br>31 |  | <br>49<br>50<br>51<br>52<br>53<br>54<br>55<br>56<br>57<br>58<br>59<br>60<br>61<br>62<br>63       | GND<br>GND<br>NC.<br>NC.<br>DIO23<br>DI022<br>DI021<br>DIO20<br><b>DIO19</b><br><b>DIO18</b><br><b>DIO17</b><br><b>DIO16</b><br>DGND<br><b>DGND</b><br>NC.                                                                                                    | Analog ground<br>Analog ground<br>No connect<br>No connect<br>Digital input/output<br>Digital input/output<br>Digital input/output<br>Digital input/output<br>Digital input/output<br>Digital input/output<br>Digital input/output<br>Digital input/output<br>Digital ground<br>Digital ground<br>No connect |

Figure 3. Single-ended mode pin out

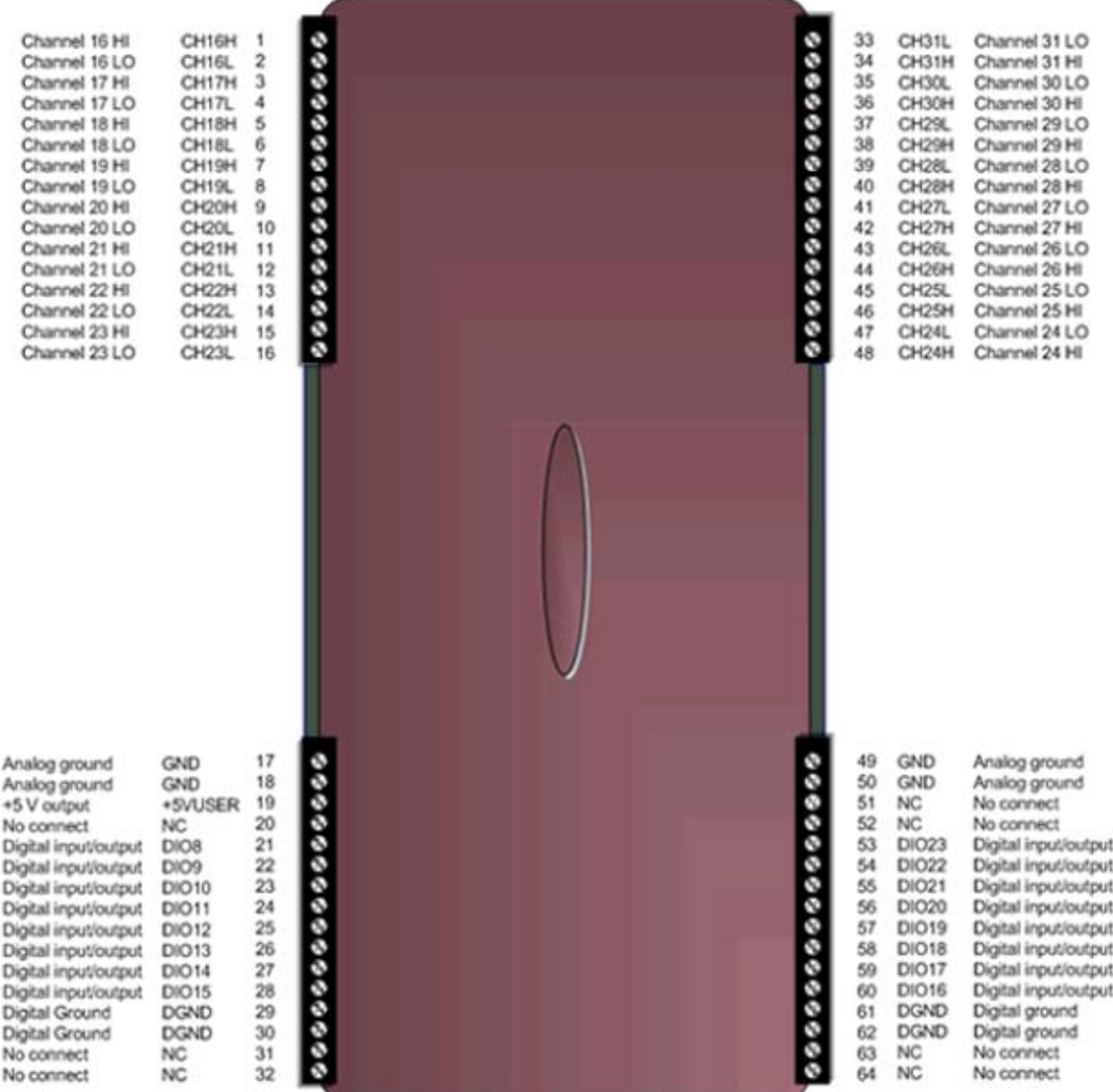

Figure 4. Differential mode pin out

#### **Expansion connector**

The RedLab AI-EXP32 has a 37-pin male DSUB connector that connects directly to the 37-pin female DSUB connector on a RedLab 2416 Series module.

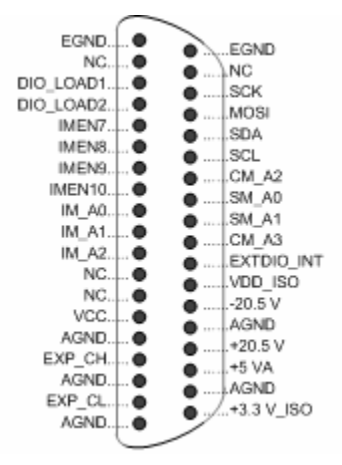

Figure 5. DSUB37 expansion connector pin out

#### **Information on signal connections**

For general information regarding signal connection and configuration refer to the *Guide to Signal Connections* (this document is available on your RedLab CD under "ICalUL\Documents".

## **Associating CJC channels with thermocouple channels**

TC channels must immediately follow their associated CJC channels in the channel array. For accurate thermocouple measurements, associate CJC channels with the TC channels as listed below.

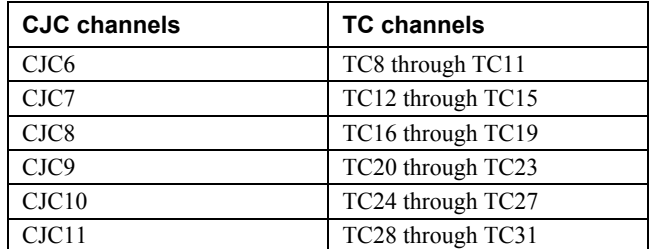

When measuring thermocouples, configure the RedLab 2416 Series module for differential inputs.

# **Specifications**

**All specifications are subject to change without notice.** 

**Typical for 25 °C unless otherwise specified.** 

**All specifications apply to all temperature and voltage input channels unless otherwise specified. Specifications in** *italic* **text are guaranteed by design.** 

## **Compatibility**

Table 1. Host product compatibility

| <b>Product name</b> | <b>Product description</b>                                                                                                    |
|---------------------|----------------------------------------------------------------------------------------------------|
| RedLab 2416-<br>4AO | • Full-speed, multiplexed 24-bit measurement system that provides up to 16 differential and up to 32<br>single-ended (SE) analog inputs.<br>■ Eight high-speed lines of digital I/O and two 32-bit counters.<br>• Four 16-bit analog output channels with an update rate of 1000 S/s and an output range of $\pm 10$ V. |

### **Analog input**

| <b>Parameter</b>                                    | <b>Conditions</b>                               | <b>Specification</b>                                                                                                    |
|-----------------------------------------------------|-------------------------------------------------|----------------------------------------------------------------------------------------------------|
| Number of channels                                  |                                                 | Up to 32 channels individually software-configurable as<br>single-ended or differential.<br>Thermocouples require differential mode.<br>For each channel configured as differential, you essentially<br>lose a single-ended channel. |
| Channel configurations                              |                                                 | Temperature sensor input, software programmable to match<br>sensor type                                                                                                    |
|                                                     |                                                 | Voltage input                                                                                                    |
| Input voltage range                                 | Thermocouple mode                               | $\pm 0.078125$ V                                                                                                    |
|                                                     | Voltage mode                                    | $\pm 20$ V, $\pm 10$ V, $\pm 5$ V, $\pm 2.5$ V, $\pm 1.25$ V, $\pm 0.625$ V, $\pm 0.3125$ V,<br>$\pm 0.15625$ V, $\pm 0.078125$ V, software-configurable                                                                             |
| Absolute maximum input<br>voltage                   | CxH-CxL relative to GND                         | $\pm 30$ V maximum (power on)<br>$\pm 10$ V maximum (power off)                                                                                                    |
| Input impedance                                     |                                                 | 2 G $\Omega$ (power on)<br>390 $\Omega$ (power off)                                                                                                    |
| Input leakage current                               |                                                 | $\pm 20$ nA                                                                                                    |
|                                                     | Input voltage $\geq \pm 30V$<br>(power on/off)  | $\pm$ l uA maximum                                                                                                    |
| Input capacitance                                   |                                                 | 590 pf                                                                                                    |
| Maximum working voltage<br>$(signal + common mode)$ | Voltage mode: $\pm 20V$<br>range                | $\pm 20.01$ V maximum                                                                                                    |
|                                                     | Voltage mode: all other<br>voltage input ranges | $\pm 10.25$ V maximum                                                                                                    |
| Crosstalk                                           | Adjacent channels                               | 100dB                                                                                                    |
| Input coupling                                      |                                                 | DC                                                                                                    |
| Warm-up time                                        |                                                 | 15 minutes minimum                                                                                                    |
| Open thermocouple detect                            |                                                 | Automatically enabled when the channel is configured for a<br>thermocouple sensor.                                                                                                    |
| CJC sensor accuracy                                 | 15 °C to 35 °C                                  | $\pm 0.15$ °C typical                                                                                                    |
|                                                     | $0 °C$ to 55 $ °C$                              | $\pm 0.5$ °C maximum                                                                                                    |

Table 2. General analog input specifications

## **Channel configurations**

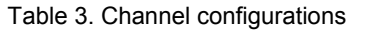

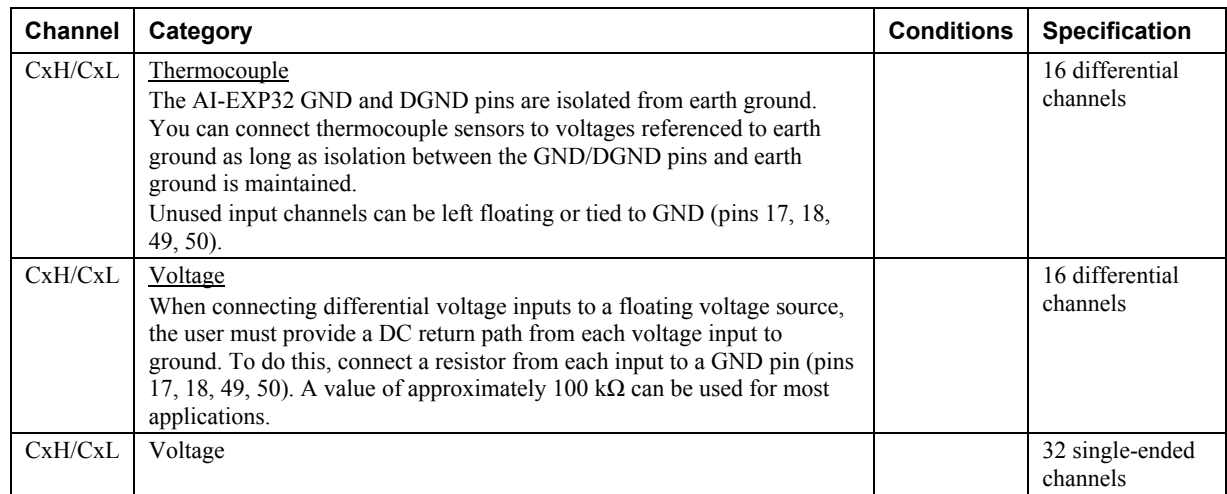

#### **Compatible sensors**

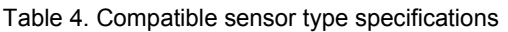

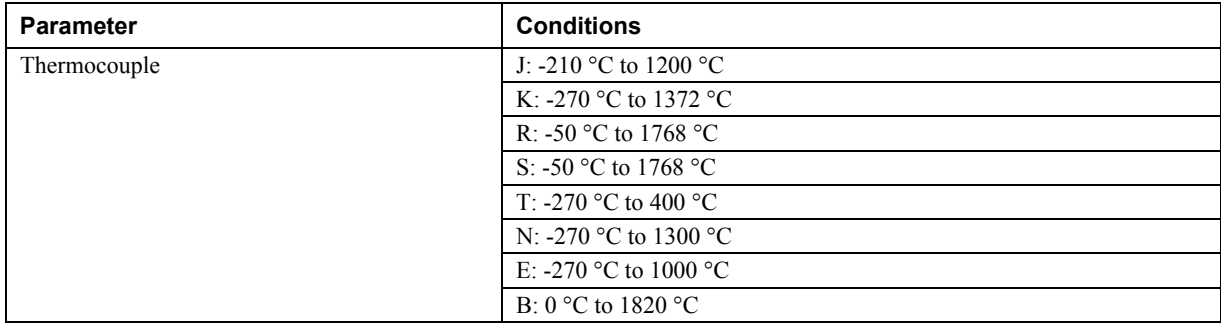

### **Accuracy**

#### **Thermocouple measurement accuracy**

The AI-EXP32 is a multiplexer-based channel expansion module that increases the number of thermocouple input channels of a RedLab 2416 series host module. For thermocouple accuracy information, refer to the electrical specification of the particular RedLab 2416 host module that is interfacing with the AI-EXP32.

There is a CJC sensor for each terminal block of the module. The thermocouple measurement accuracy assumes that the screw terminals are at the same temperature as the CJC sensor.

Connect thermocouples to the AI-EXP32 such that they are floating with respect to GND (pins 17, 18, 49, 50).

When configuring thermocouple sensors, keep any stray capacitance relative to GND (pins 17, 18, 49, 50) as small as possible to avoid settling time and accuracy errors.

#### **Analog input DC voltage measurement accuracy:**

The AI-EXP32 is a multiplexer-based channel expansion module that increases the number of voltage input channels of a RedLab 2416 series host module. For voltage accuracy information, refer to the electrical specification of the RedLab 2416 host device that is the interface to the AI-EXP32 interface.

## **Digital input/output**

| Number of $I/O$                 | 16 channels                                                                     |
|---------------------------------|---------------------------------------------------------------------------------|
| Configuration                   | Each DIO bit can be independently read from (DIN) or written to (DOUT).         |
|                                 | The DIN bits can be read at any time whether the DOUT is active or tri-         |
|                                 | stated.                                                                         |
| Input voltage range             | 0 to $+15$ V                                                                    |
| Input type                      | CMOS (Schmitt trigger)                                                          |
| Input characteristics           | 47 k $\Omega$ pull-up/pull-down resistor, 28 k $\Omega$ series resistor         |
| Maximum input voltage range     | 0 to +20 V maximum (power on/off, relative to DGND pins 29,30,61,62)            |
| Pull-up/pull-down configuration | All pins pulled up to +5 V via individual 47 k $\Omega$ resistors.              |
|                                 | • The JP1 (DIO 8-15) shorting block default position is pull-up or "HI."        |
|                                 | • The JP2 (DIO 16-23) shorting block default position is pull-up or "HI."       |
|                                 | Pull down capability is available by placing either of the JP1 and JP2 shorting |
|                                 | blocks in the "LO" position.                                                    |
| Transfer rate (software paced)  | 500 port reads or single-bit reads per second, typical.                         |
| Input high voltage              | 1.3 V minimum, 2.2 V maximum                                                    |
| Input low voltage               | 1.5 V maximum, 0.6 V minimum                                                    |
| Schmitt trigger hysteresis      | $0.4$ V minimum, $1.2$ V maximum                                                |

Table 5. Digital input specifications

**Note 1:** DGND pins (pins 29, 30, 61, 62) are recommended for use with digital input and digital output pins. The DGND and GND pins are common and are isolated from earth ground.

#### Table 6. Digital output specifications

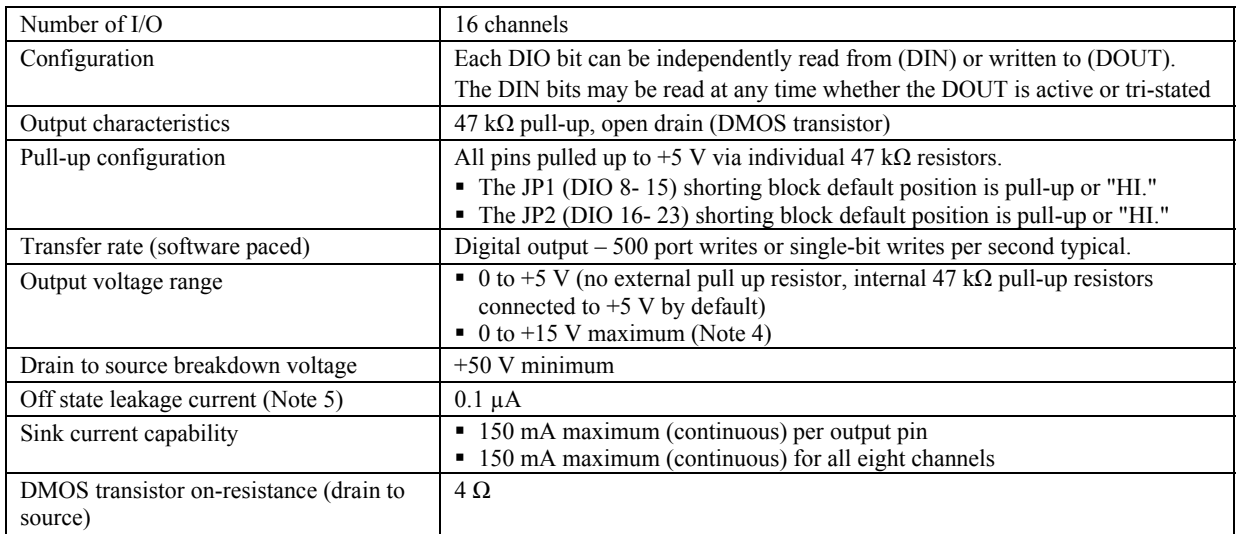

**Note 2:** Each DMOS transistor's source pin is internally connected to GND.

- **Note 3:** DGND pins (pins 29, 30, 61, 62) are recommended for use with digital input and digital output pins. The DGND and GND pins are common and are isolated from earth ground.
- **Note 4:** The external pull-up is connected to the digital output bit through an external pull-up resistor. Adding an external pullup resistor connects it in parallel with the internal  $47k \Omega$  pull-up resistor of that particular digital input/output bit. Careful consideration should be made when considering the external pull-up resistor value and the resultant pull-up voltage produced at the load.

**Note 5:** Does not include the additional leakage current contribution that may occur when using an external pull-up resistor.

#### **Power**

Table 7. Power specifications

| Parameter                     | Conditions                         | Specification                  |
|-------------------------------|------------------------------------|--------------------------------|
| +5VUSER output voltage range  | Available at terminal block pin 19 | 4.9 V minimum to 5.1 V maximum |
| User $+5VUSER$ output current | Available at terminal block pin 19 | 10 mA maximum                  |

### **Environmental**

Table 8. Environmental specifications

| Operating temperature range | 0 to 50 $\degree$ C maximum     |
|-----------------------------|---------------------------------|
| Storage temperature range   | -40 to 85 $\degree$ C maximum   |
| Humidity                    | 0 to 90% non-condensing maximum |

### **Mechanical**

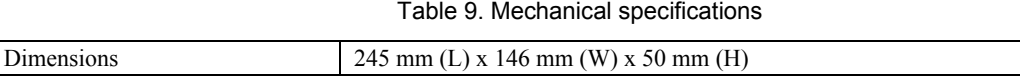

# **Screw terminal connector type and pin-out**

Table 10. Screw terminal connector specifications

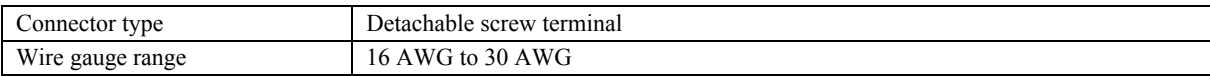

# **Expansion port**

The AI-EXP32 expansion port is intended to interface the AI-EXP32 to a RedLab 2416 series product. Do not use any of the expansion port pins for any other purpose.

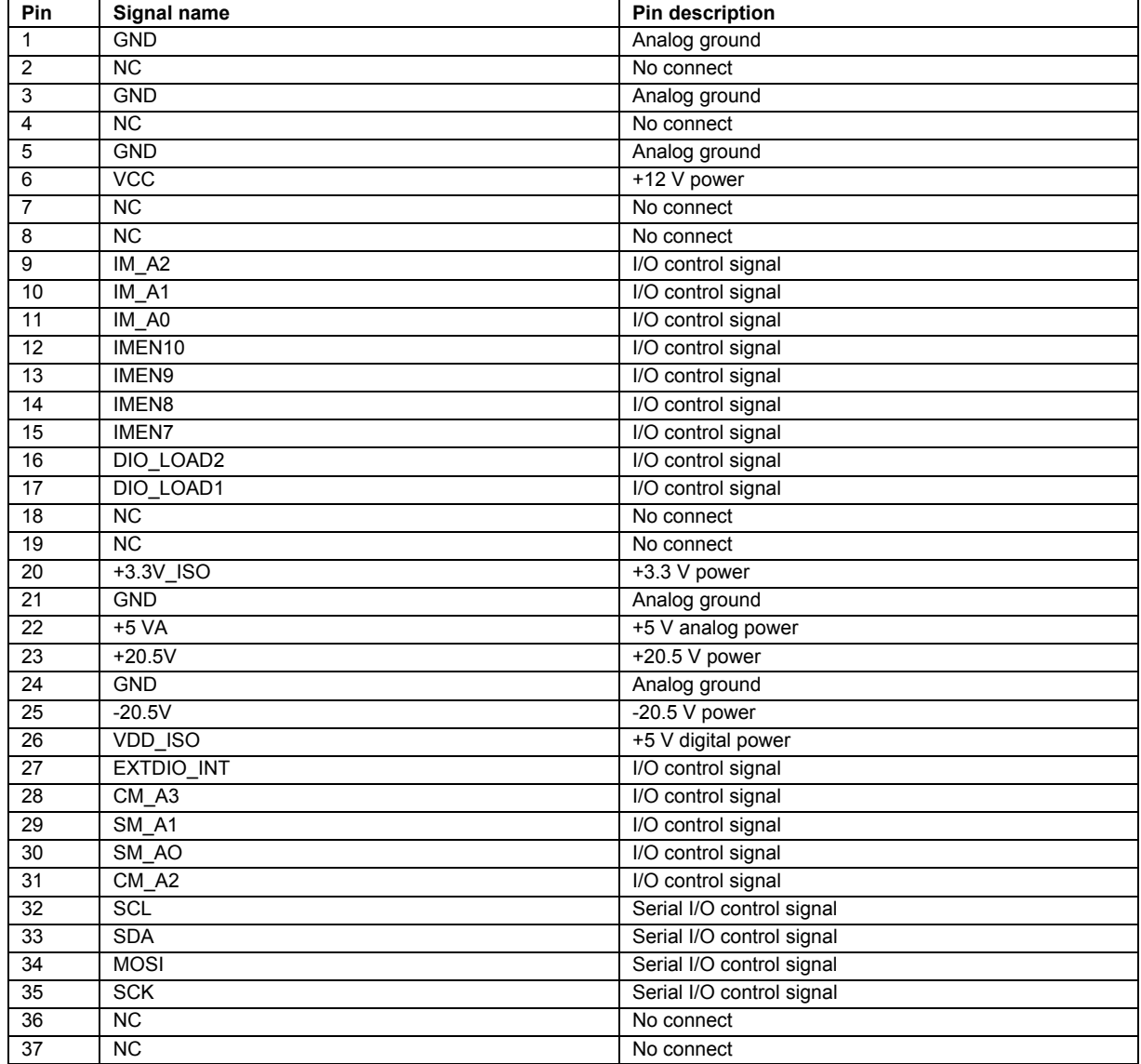

#### Table 11. AI-EXP32 37-pin connector pin out

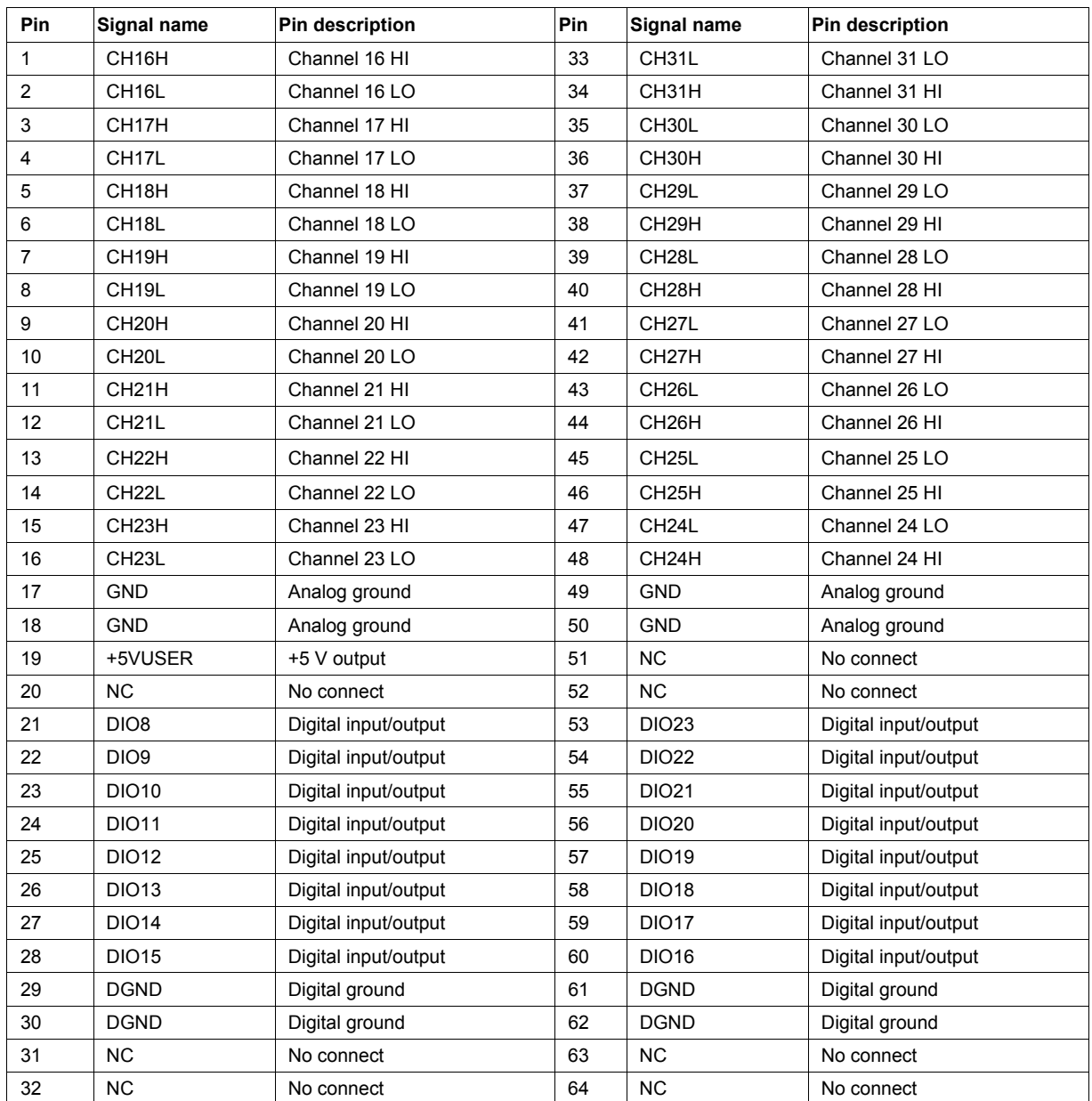

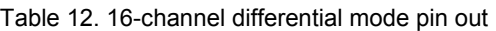

Do not connect to terminal block pins labeled "NC."

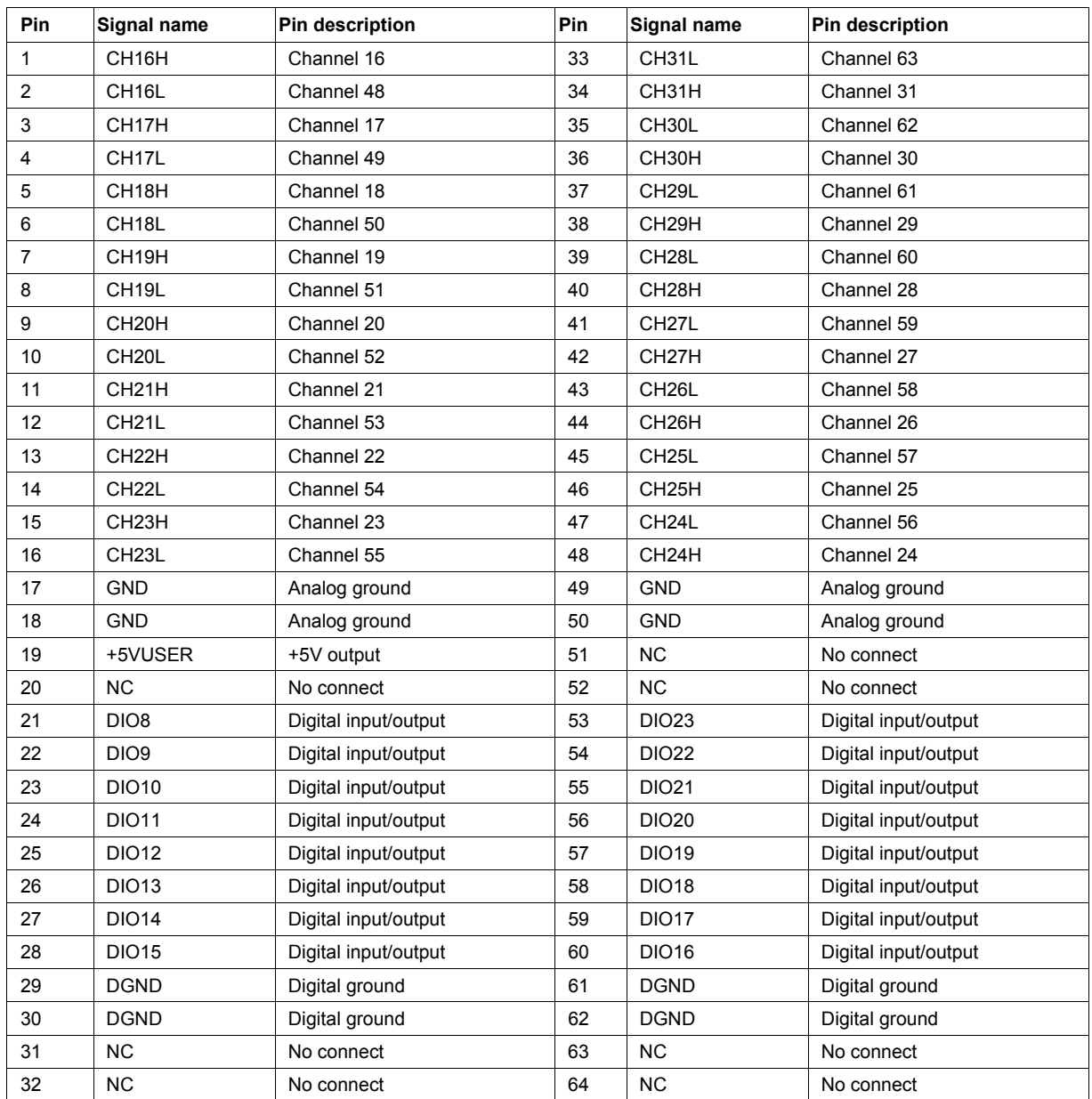

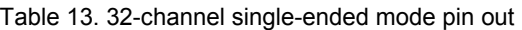

Do not connect to terminal block pins labeled "NC."

**Meilhaus Electronic GmbH Am Sonnenlicht 2 D-82239 Alling, Germany Tel.: +49 (0)8141 - 5271-0 Fax: +49 (0)8141 - 5271-129 E-Mail: sales@meilhaus.com http://www.meilhaus.com**